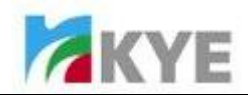

## Description:

NX-7000/7005/7010/7015 were produced by different source codes, how to distinguish mouse and receiver easily?

Answer:

1. The mouse S/N is before "X6G92890500001", please use receiver PID is "0185". The mouse S/N between "X6G92890500001" and "X7A93720500001", please use receiver PID is "0189". The mouse S/N is later than"X7A93720500001",please use receiver PID is "6001". Refer to the below picture and understand easily.

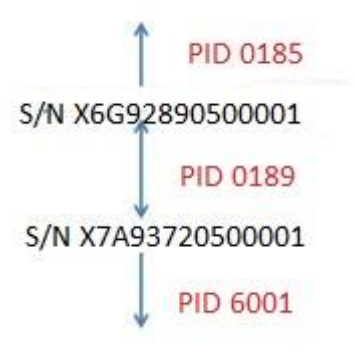

PS: The second number (6) means produced in 2016, the third number (G) means produced in July(A~L, January, Febuary,…..December), and the last five number(00001) is produced number.

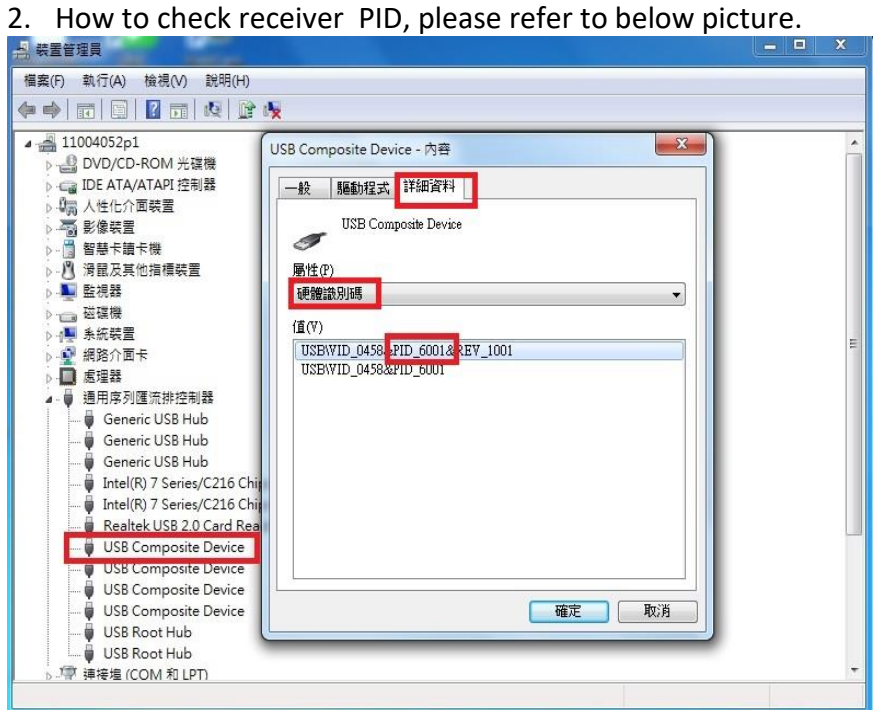

When you plug the receiver into usb slot, you will see "USB Composite Device"and right click the mouse to see it contect. Then Click "Detail" and select "Hardware Identification".

Pairing SOP as below.

- (1) Change a battery at first if it needs.
- (2) Turn the switch on and check the LED light works, then turn off the switch
- (3) Plug the receiver into USB Port, wait about 2 seconds until laptop recognize the receiver
- (4) Press the Middle Scroll & Right Button at the same time in 10 seconds, and keep pressing for 5 seconds after turn on the switch, the receiver and mouse will be connected automatically.( For mouse and receiver pairing

1 KYE confidential ALL RIGHTS RESERVED. Page 1 of 2 procedure, do this within 5 cm distance)

(5) Move your mouse if mouse can works means that you pair it successfully.

\*Please repeat the procedures from step three to step four in 10 seconds; otherwise you need to pair it again from step three to step four.

\*It could be the operation mistake in process ,try more times if you cannot pair it successfully.

 *Confidentiality: This document is only authorized for the assigned service partner and Distributor and is confidential and/or legally privileged. The document must not copy or show anyone without KYE's permission.*